# **Certificados digitais**

Esta prática de laboratório visa explorar o uso de certificados digitais X.509 no âmbito da Web.

## **Explorando certificados**

Acesse os sites Web da lista abaixo e analise os certificados que eles oferecem ao navegador:

- <https://www.itau.com.br>
- <https://sites.google.com>
- <https://listas.inf.ufrgs.br>

Para cada site acessado, responda às seguintes questões:

- quem emitiu o certificado?
- qual o período de validade do certificado?
- qual a finalidade do certificado (conforme informado no campo de extensão Key Usage, se estiver presente)?
- qual a cadeia de certificação estabelecida?

## **Explorando cadeias de certificação**

O utilitário [OpenSSL](http://www.openssl.org) oferece várias funcionalidades para trabalhar com certificados SSL/TLS. Por exemplo, o comando abaixo permite visualizar a cadeia de certificação de um determinado serviço de rede:

openssl s\_client -showcerts -connect www.server.com:port\_number

Usando esse programa, analise a cadeia de certificação dos sites indicados no exercício anterior (sites HTTPS costumam usar a porta 443). Existem informações que não haviam sido encontradas anteriormente?

## **Criando uma CA e assinando certificados**

Este roteiro (adaptado [deste site](http://cs.uccs.edu/~cs691/crypto/openssl/example.htm) e [deste site](http://www.cis.syr.edu/~wedu/seed/Labs_12.04/Crypto/Crypto_PublicKey/)) compreende a criação dos arquivos básicos que definem uma Autoridade Certificadora (CA), a criação de um par de chaves para um servidor Web e a geração do certificado assinado correspondente.

## **Criando uma autoridade certificadora**

Criar a estrutura de diretórios e arquivos usados por nossa CA (de acordo com os valores default definidos em /usr/lib/ssl/openssl.cnf):

```
mkdir demoCA
mkdir demoCA/newcerts
touch demoCA/index.txt
echo "01" > demoCA/serial
```
Gerar a chave privada e o certificado digital de nossa CA "raiz" (auto assinado), com validade (por exemplo) para 10 anos:

openssl req -new -x509 -keyout ca.key -out ca.crt -days 3650

O arquivo ca.key contém a chave privada de nossa CA e o arquivo ca.crt contém o respectivo certificado de chave pública auto-assinado.

O certificado é gerado em no formato [PEM](http://en.wikipedia.org/wiki/Privacy_Enhanced_Mail) (Privacy Enhanced Mail). Pode-se visualizar o conteúdo do certificado recém-gerado em um formato textual usando:

openssl x509 -inform pem -in ca.crt -text

A seguir, devemos mover o certificado e a chave privada da CA para o local adequado (diretório da CA):

mv ca.crt ca.key demoCA/

### **No servidor Web que deseja um certificado**

Inicialmente, gerar um par de chaves pública/privada para o servidor:

openssl genrsa -aes128 -out server.key 1024

O conteúdo do arquivo server.key pode ser inspecionado através do seguinte comando:

openssl rsa -in server.key -text

A partir do par de chaves, deve ser gerada uma requisição de assinatura de certificado ([Certificate Signing](https://en.wikipedia.org/wiki/Certificate_signing_request) [Request](https://en.wikipedia.org/wiki/Certificate_signing_request) - CSR), a ser enviada à CA:

openssl req -new -key server.key -out server.csr

Neste caso, use localhost para o Common Name do servidor Web; em um caso real, deveria ser usado o FQDN do servidor (por exemplo, [www.servidor.com.br](http://www.servidor.com.br)).

O arquivo server.csr, em formato PEM, deve ser enviado à CA para ser assinado digitalmente. Esse envio pode ser feito por e-mail ou outro meio, mesmo que inseguro.

### **A CA vai assinar um certificado**

Quando a CA receber uma requisição de assinatura de certificado, ela gera um certificado assinado usando sua chave privada (ca.key) e seu próprio certificado (ca.crt):

openssl ca -policy policy\_anything -in server.csr -out server.crt -cert demoCA/ca.crt -keyfile demoCA/ca.key

O certificado do servidor assinado pela CA (server.crt) pode ser visualizado através do seguinte comando:

openssl x509 -inform pem -in server.crt -text

A CA então envia o certificado assinado por ela (server.crt) de volta para o requerente.

### **Lançando o servidor Web**

Os arquivos server.crt (certificado assinado pela CA) e server.key (chave privada do servidor) podem então ser instalados no servidor Web, de acordo com a configuração de cada servidor. O arquivo server.csr pode ser descartado, pois não tem mais utilidade.

Neste laboratório, podemos simular um servidor Web usando o próprio comando openssl, que atende HTTPS na porta 4433, com o certificado que acabamos de gerar:

Primeiro devemos concatenar o certificado e a chave privada em um só arquivo:

cat server.key server.crt > server.pem

Agora podemos lançar o servidor Web seguro:

openssl s server -cert server.pem -www

### **Enfim, no navegador**

- Acesse o servidor Web seguro [\(https://localhost:4433\)](#page--1-0). O que aconteceu?
- Para que o navegador aceite o certificado do site Web seguro, ele deve ter o certificado da entidade certificadora (CA) armazenado em sua base de certificados. Por isso, inclua o certificado de nossa CA (arquivo demoCA/ca.crt) no repositório de certificados do navegador.
- Acesse novamente o servidor Web seguro. O que mudou?

From: <https://wiki.inf.ufpr.br/maziero/>- **Prof. Carlos Maziero**

Permanent link: **[https://wiki.inf.ufpr.br/maziero/doku.php?id=sc:certificados\\_digitais](https://wiki.inf.ufpr.br/maziero/doku.php?id=sc:certificados_digitais)**

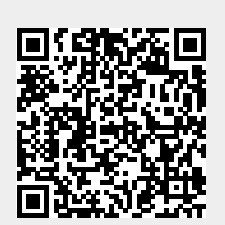

Last update: **2019/08/21 21:14**